# **3 فصل**

## **شبکه ملی مدارس ایران )رشد(**

#### ١ـ هدف کلی فصل

سواد رایانهای در قرن حاضر از موضوعات گوناگونی تشکیل میشود که یکی از آنها آشنایی با شبکههای رایانهای است. به عبارت دیگر، الزم است هر شهروند در دنیای کنونی، فارغ از تخصص و مهارتی که دارد و عمدتا به رایانه مربوط نمیشود. بتواند به شبکه وارد شود و اطلاعات مورد نیاز خود را از آن استخراج کرده و به کمک آن با سایر افراد ارتباط برقرار نماید.

در این فصل هدف اصلی بر آن بوده است که دانشآموزان، عالوه بر آشنایی با شبکه ملی مدارس ایران، نحوه جستجو در پورتال آموزشی مدارس ایران (رشد) را (متناسب با اصول اخلاقی و رعایت قوانین فضای مجازی) فرا بگیرند. همکاران عزیز و گرامی|حتمالاً از وجود چنین دانشنامه عظیم و معتبری در حوزه آموزش و پرورش با خبر بودهاند. اما به هر حال الزم است در فواصل زمانی مشخص به این وب سایت رجوع کنند و از امکانات و مطالب جدید آن بازدید به عمل آورند. نکته قابل ذکر در ٔ خصوص وب سایت رشد این است که این پورتال کاملاً به زبان فارسی بوده و برای مخاطبان دورهٔ ابتدایی بسیار مناسب است.

نکته حائز اهمیت آن است که در این فصل قرار نیست دانشآموزان آموزش کار با شبکه جهانی اینترنت را فرا بگیرند. با توجه به مخاطرات کار با اینترنت برای کودکان و نوجوانان و لزوم نظارت والدین و مربیان بر این امر مهم، الزم است دانشآموزان در صورت صالحدید از عواقب این موضوع اطالع یابند، سپس آنها را به استفاده از شبکه ملی مدارس ایران هدایت کنند.

### ٢ـ شایستگیهای جزئی ١ــ با مفهوم شبکه رایانهای آشنا شود. ٢ــ نرمافزار مرورگر وب را اجرا کند. ٣ــ آدرس وب سایت رشد را در نوار آدرس بنویسد. ٤ــ مفهوم جستجو در وب را درک کند. ٥ــ در وب سایت رشد، موضوع مورد نظرش را جست و جو کرده و نتایج آنرا مشاهده کند. 6ــ متن جست و جو شده را در قالب پرونده متنی ذخیره کند. 7ــ در وب سایت رشد، تصویر مورد نظرش را جست و جو کند. 8ــ تصویر یافته شده را در رایانه ذخیره کند. 9ــ با پیوندها در وب کار کند. 10ــ اصول اخالقی و قانونی در استفاده از اطالعات موجود در وب را رعایت کند. 11ــ تولید اطالعات جدید به جای کپی برداری را رعایت کند.

3ـ زمانبندی جلسهها در 45 دقیقه و در کارگاه رایانه انجام میشود.

84

#### ٤ـ ملزومات مورد نیاز

در این فصل الزم است کارگاه رایانه برای تدریس در حالت شبکه تنظیم شده باشد. قبل از آموزش، اتصال رایانهها به شبکه مورد بررسی قرار گیرد. الزم است ارتباط شبکه مدرسه با شبکه ملی مدارس ایران برقرار شود. در غیر این صورت، شبکه به صورت حفاظت شده به شبکه سراسری اینترنت متصل گردد. صفحه پیش فرض مرورگرها و صفحه خالی (Blank Page) تعریف شده باشد.

#### ٥ـ توصیهها و نکات اجرایی

هر رایانه برای دو دانشآموز میتواند در نظر گرفته شود. در کارگاه قبل از حضور دانشآموزان در هر جلسه، از سالم بودن همه سیستمها اطمینان حاصل شود و صفحه کلیدها و ماوسها سالم باشند. برچسب فارسی بر روی صفحه کلیدهای فاقد کلیدهای دوزبانه نصب شده باشد.

اگر برای آموزش از نرمافزار support Net استفاده میشود، حالت شبکه و تنظیمات مورد نیاز انجام شده باشد.

اگر از طریق ویدئوپروژکتور آموزش صورت میگیرد، دستگاههای الزم به صورت مناسب تنظیم شده باشند.

#### ٦ـ طرح درس

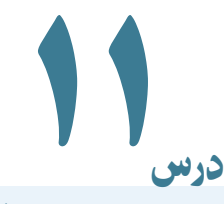

#### شبکه ملی مدارس )رشد(

در ابتدای درس، مربی ارجمند از دانشآموزان میخواهد در خصوص ارائه تحقیق برای موضوعی خاص، منابع خود را پیشنهاد نمایند. این بخش بهصورت بارش فکری انجام میشود و منابع میتواند والدین، افراد مطلع، کتاب و کتابخانه، رسانههای دیداری ــ شنیداری )مانند شبکه تله تکست صدا و سیما)، اینترنت و… باشد. سپس شبکه ملی مدارس ایران به دانشآموزان بهعنوان یک منبع مناسب برای تحقیق آموزشی معرفی میشود. در اینجا باید به این نکته مهم توجه داشت که الزم نیست دانشآموزان به سمت و سوی اینترنت سوق داده شوند، زیرا پیدا کردن مطالب مناسب و جستجو در میان سایتهای گوناگون برای دانشآموزان پایه ششم دشوار بوده و لذا پیشنهاد نمیشود.

در قسمت بعد، مربی در خصوص اینکه شبکه رایانهای چگونه ساخته شده است صحبت میکند. کافی است گفته شود که مفهوم **شبکه**، اتصال میان چندین دستگاه رایانه از طریق یک کانال ارتباطی است (با سیم یا بی سیم). یعنی اگر بخواهیم از اطلاعات موجود بر روی رایانههای دیگر (که غالبا در مسافتهای دور قرار دارند و دسترسی به انها از طریق حافظههای جانبی مانند فلش امکان پذیر نیست) بهرهمند شویم، باید آنها را به هم متصل کنیم. رایانههایی که به یکدیگر متصل شدهاند یک شبکه را تشکیل میدهند.

یکی از روشهای نمایش اطالعات در شبکهها صفحات وب است. **صفحه وب** صفحهای متشکل از متن، تصویر، فیلم و... است که پیمایش آن از طریق نقاط اتصال خاص، بهنام هایپرلینک )Link Hyper )،صورت میگیرد. مجموعه چند صفحه وب میتواند یک **وب سایت** را روی اینترنت ایجاد کند و آدرس محل قرارگیری آن )رایانهای که صفحات وب روی آن قرار دارد( **آدرس وب** نامیده میشود. مثلاً سایت رشد که از چندین صفحه وب تشکیل میشود، بر روی رایانهای در سازمان پژوهش و برنامهریزی آموزشی در شهر تهران قرار دارد که آدرس آن ir.roshd.www است. )در حقیقت این آدرس ترجمه یک شماره شناسایی منحصر بهفرد همانند کد پستی میباشد.(

86

برای مشاهده صفحات وب نیاز به یک نرمافزار خاص است. همانطور که برای کشیدن نقاشی نیاز به نرم|فزار نقاشی (Paint) و برای نوشتن در رایانه از نرم|فزار ؤرد(Word) استفاده میشود.<br>. برای مشاهده صفحات وب بـاید از نـرمافزارهـایی بـهنام مرورگر )Browser )استفاده کـرد که Explorer Internet، FireFox Mozilla، Chorm و ... نمونههایی از آنها محسوب میشود. با اجرای نرمافزار Explorer Internet، بهطور معمول )اگر اتصال رایانه به شبکه برقرار باشد( یک صفحه وب از یک وب سایت به نمایش درمیآید و این موضوع با تنظیمات این نرمافزار مرتبط خواهد بود. صفحه آغازین هر وب سایت، صفحه اصلی (Home Page) نامیده می شود.

-Ballisever **Autority** 0.24.14

صفحهای کـه کلاً بـا باز کردن نرم|فزارهـای مرورگر اینترنت نمایش داده مـیشود، صفحه پیشفرض )Default )نرمافزار نام دارد. نکته : همکاران عزیز قبل از اجرای مرورگر، صفحه پیشفرض آنرا سایت Roshd قرار دهند. این روش در شکل 1ــ١١ نشان داده شده است.

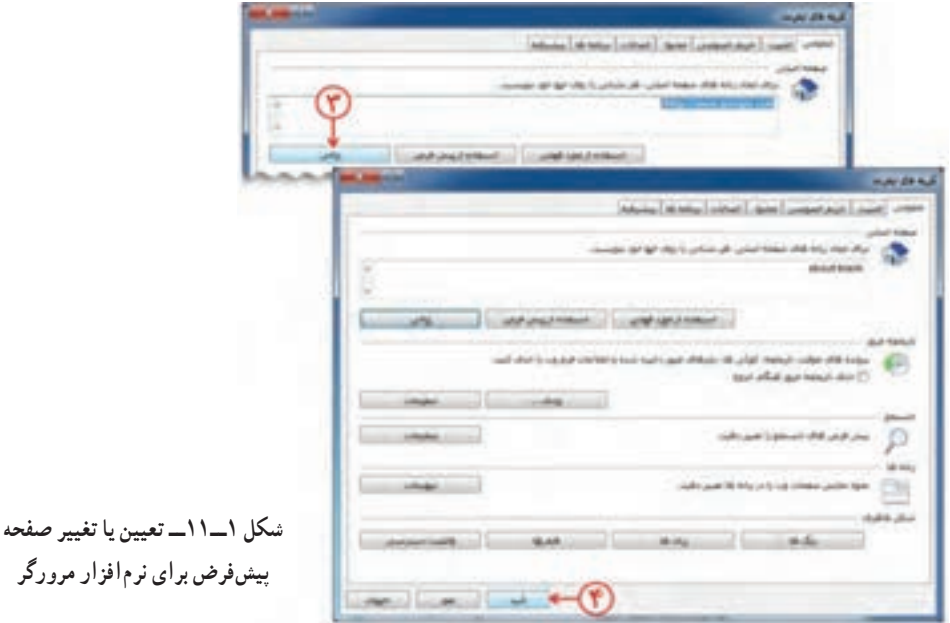

البته میتوان صفحه پیش فرض را صفحه خالی )Page Blank )تعریف کرد تا دانشآموزان بتوانند آدرس وب سایت را تایپ کنند و از طریق آن دسترسی به سایت رشد فراهم گردد. در نتیجه بعد از تایپ آدرس، صفحهای که در مرورگر مشاهده می شود، صفحه آغازین یا اصلی (Home Page) سایت رشد خواهد بود. صفحه آغازین یا اصلی یک صفحه وب است که از طریق آن با سایر صفحات ارتباط برقرار میشود.

نقاطهایپرلینک نقاطی از صفحه وب هستند که با قراردادن ماوس بر روی آنها، اشارهگر بهحالت تغییر مییابد. سپس از دانشآموز خواسته میشود که روی دانشنامه کلیک کنند و به صفحه قبل )Back )برگردند و سپس صفحه را پیمایش )Scroll )نمایند.همچنین میتوانند سایر قسمتهای سایت را از طریقهایپرلینکها ببینند.

نکته : توجه داشته باشید تنظیمات مرورگر باید طوری باشد که نوارهای الزم مانند نوار منو و نوار ابزار در آن دیده شود.

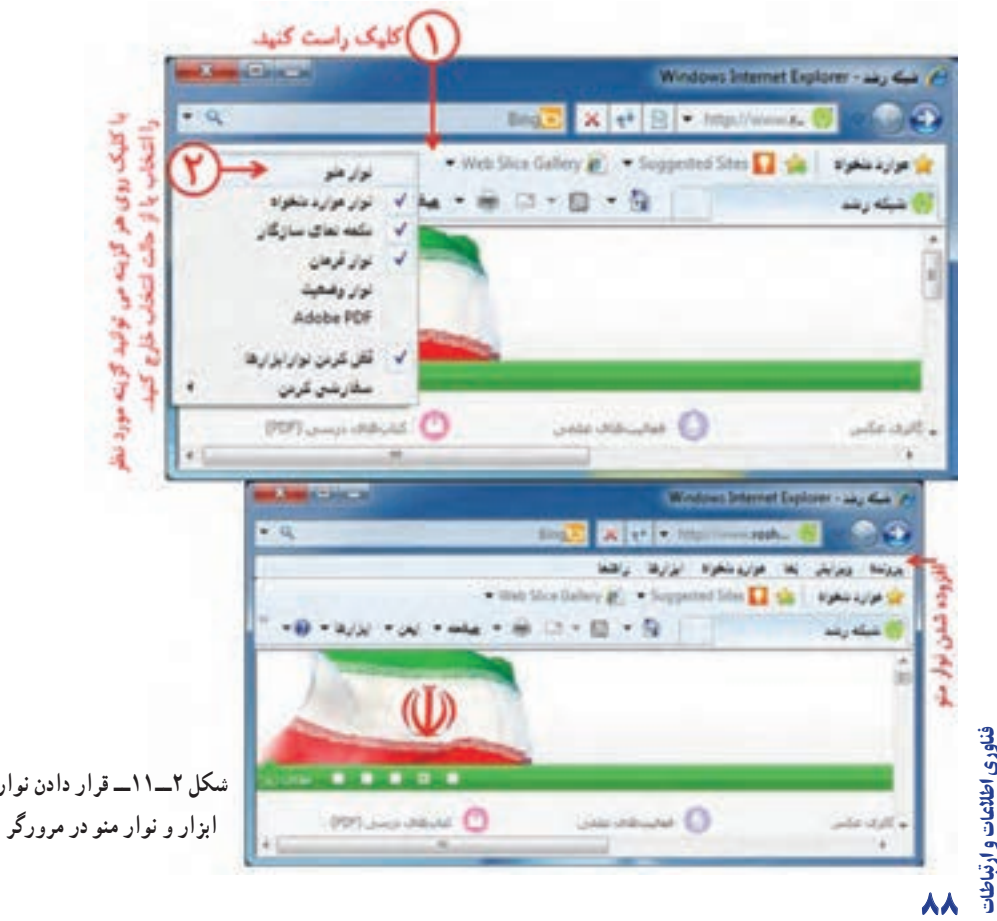

نوار

مطالعۀ آزاد

تقسیمبندی شبکههای رایانهای از نظر ابعاد و گستردگی فیزیکی برای تقسیمبندی شبکهها به لحاظ فاصله رایانهها میتوان به دو گروه عمده LAN'و ٢ تقسیمبندی نمود ولی دو نوع دیگر تقسیمبندی به نامهای CAN و MAN وجود WAN دارد.

**شبکههای محلی یا LAN:** شبکه محلی پایه شبکههای دیگر است و کوچکترین فرم شبکه میباشد. در شبکه محلی فاصله رایانهها نسبت به هم کم میباشد. شبکه محلی میتواند از دو تا چندصد رایانه با فاصله کم تشکیل شود. چند نمونه از شبکه محلی را در زیر میبینید: الف) شبکهای متشکل از دو رایانه با فاصلهای کمتر از ۱۰۰ متر . ب) شبکه رایانههای یک اداره واقع در یک ساختمان متشکل از ۱۰۰ رایانه. ج) شبکه رایانهای یک برج ۵۰ طبقه با بیش از ۵۰۰ گره فعال\* . د) شبکه رایانههای موجود در کارگاه رایانهای که شما در مدرسه از آن استفاده می کنید با 20 رایانه.

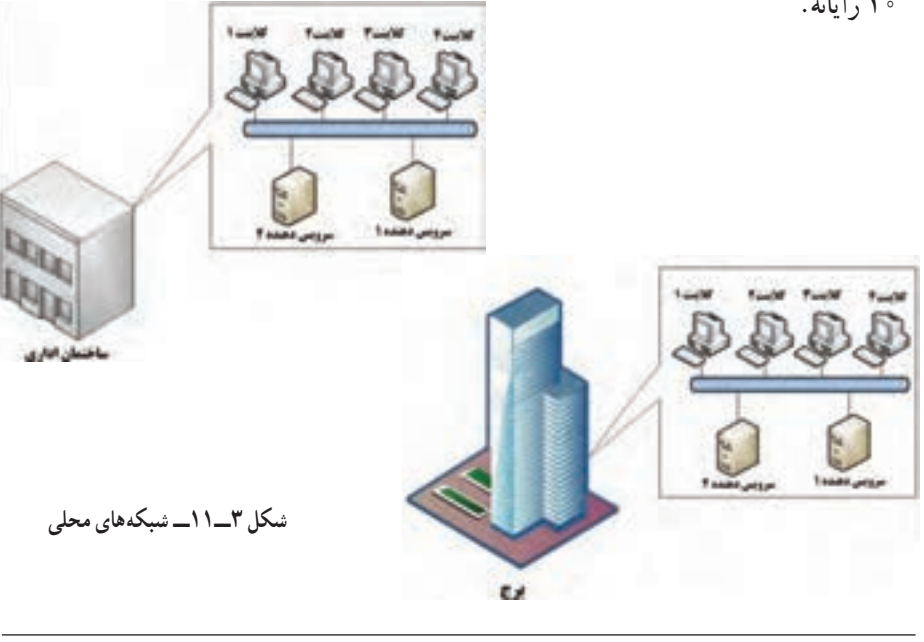

Notice Area Network **Area Network Area Network** Area Network 3 ــ هر وسیلهای که به یک شبکه رایانهای متصل میشود، یک گروه فعال یا Node Active نامیده میشود و میتواند یک رایانه و یا یک چاپگر یا... باشد. **شبکه دانشگاهی یا CAN :**١ شبکهای که از چند شبکه محلی مجاور هم تشکیل شده است و معمو لاً در محیط دانشگاهی یا محیط پادگان نظامی یا کارخانههای بزرگ مورد استفاده قرار میگیرد. در بعصی از برگردانها به آن شبکه پردیس نیز میگویند. در تصویر زیر نمونهای از شبکه CAN را مالحظه میکنید.

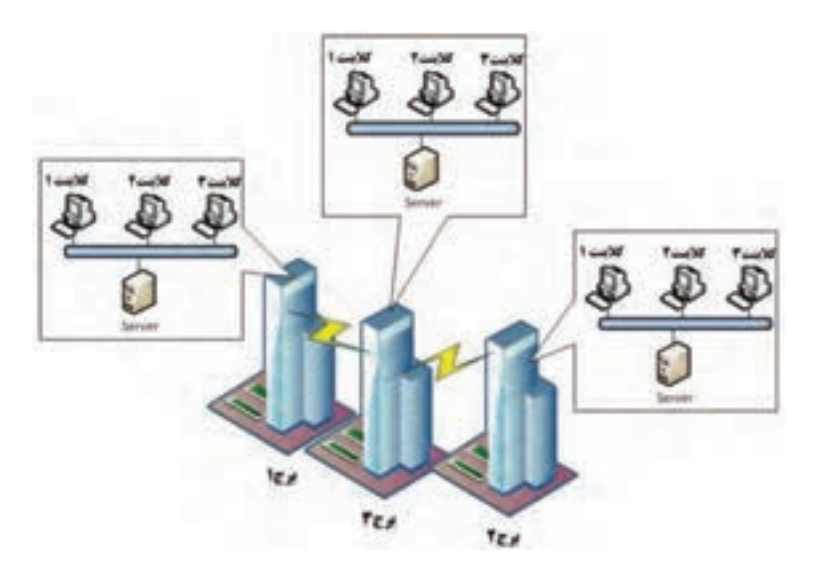

**شکل ٤ــ١١ــ شبکههای دانشگاهی**

شبکه رایانهای دانشگاه تهران از نوع CAN میباشد . شبکه کارخانه ایران خودرو نیز از نوع CAN میباشد )ایران خودرو دارای فضایی وسیع است که دارای چندین سوله و واحدهای مختلف میباشد(.

ش**بکه شهری یا MAN** ' : شبکهای که از چند شبکه محلی غیر مجاور در سطح یک شهر تشکیل شده است. فرض کنید شهری دارای سه منطقه آموزش و پرورش میباشد و بخواهیم سه منطقه آموزش و پرورش به هم متصل شوند، نوع شبکه ایجاد شده از نوع شبکه شهری میباشد. همچنین اگر مدارس یک شهر به همدیگر متصل شوند باز هم شبکه ایجاد شده از نوع MAN میباشد.

در تصویر 5 ــ11 نمونهای از شبکه MAN آورده شده است.

Notice Area Metropolitan Area Network **Area Area Network** Area Network **Area Campus Area Network** Area Campus Area Network

فناوری اطالعات و ارتباطات

فناوري اطلاعات و ارتباطات

 $\ddot{\bullet}$ 

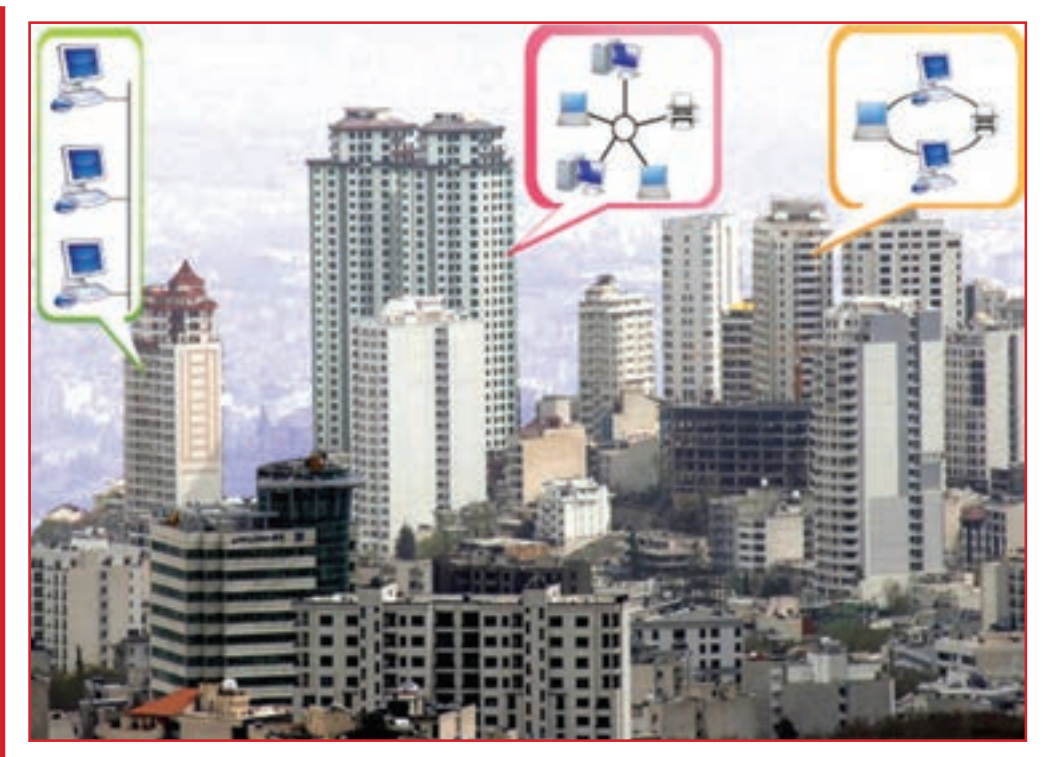

**شکل ٥ ــ١١ــ شبکه شهری یا MAN**

**شبکه گسترده (وسیع) یا WAN**' : بزرگترین نوع شبکه به لحاظ وسعت میباشد و بزرگتر از یک شهر بوده و میتواند به صورت استانی، کشوری، قارهای و جهانی باشد، بهطوری که میتواند از ترکیب دو رایانه با فاصله دور باشد که از طریق خطوط تلفن با هم ارتباط دارند و یا این که از ترکیب دو یا چند شبکه LAN با فاصله دور و یا ترکیبی از چند شبکه MAN باشد. میتوان گفت شبکه WAN به لحاظ وسعت جغرافیایی محدودیتی ندارد. کانال ارتباطی در این شبکهها اغلب امواج مایکروویو یا ماهواره و خطوط مخابرات میباشد. ــ شبکه اینترنت بزرگترین شبکه وسیع است. ــ شبکه بین شعب بانکهای کشور، یک شبکه وسیع است. ــ شبکه بین مدارس یک استان نیز یک شبکه وسیع است.

\\_Wide Area Network

پاسخ فعالیت کتاب کار ١ــ در سایت شبكه ملی مدارس، اطالعات مربوط به موضوعات »نرمافزارهای تعاملی« را مشاهده كنید.

٢ــ در سایت شبكه ملی مدارس، در قسمت »دانشنامه«، اطالعات مربوط به »موجودات زنده« را مشاهده كنید.

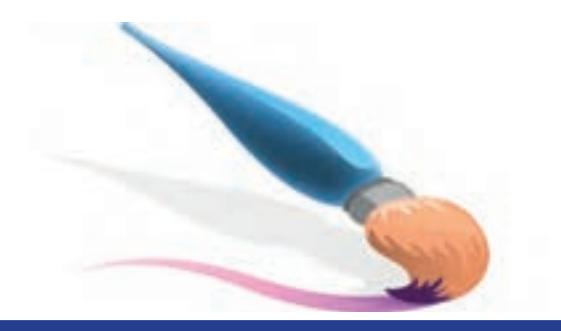

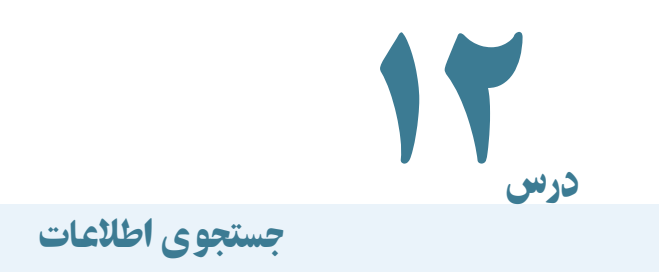

این بخش به نحوه جستجوی اطالعات برروی شبکه ملی مدارس ایران )ir.Roshd )اختصاص دارد. کافی است به دانشآموزان گفته شود که برای راحت بهدست آوردن اطالعات مورد نیاز، معموال کادری در هر سایت خوب و مرجع وجود دارد که با کمک آن میتوان اطالعات را جستجو کرد. حتی اطالعات میتواند تصویر، فیلم و... باشد. دانشآموزان میتوانند در کادر جستجو )Search)، در بخش گالری عکس، عکسهای مناسب با موضوعات مختلف را بیابند.

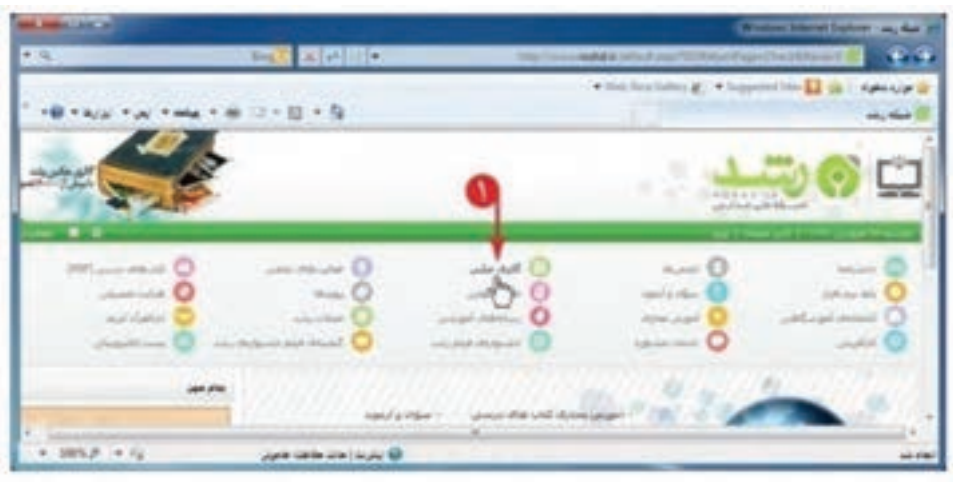

**شکل ١ــ١٢ــ تصویر صفحه آغازین پایگاه شبکه ملی مدارس**

در ادامه میتوان نتیجه جستجو را بر روی رایانه خود ذخیره کرد. این کار مانند کپی کردن خواهد بود با این تفاوت که در اینجا اطالعات از دیسک سخت یک رایانه به رایانه شما منتقل خواهد شد. با کلیک راست بر روی تصویر و انتخاب گزینه »ذخیره تصویر به عنوان...« میتوان به سادگی، عکس را در رایانه خود ذخیره نمود.

در قسمت بعدی نحوه جستجو برای یک تحقیق با محوریت یک موضوع خاص بیان میشود که در قسمت دانشنامه پس از نوشتن موضوع در کادر جستجو، محل مورد نظر برای جستجو تعیین می شود؛ که در «تمام سایت»، یا فقط در «دانشنامه»، یا «سایتهای دیگر اینترنت»، یا در «تصاویر» و یا سایر بخشها باشد. سپس تعیین میشود که موضوع ما در عنوان مطالب جستجو شود یا در متنهایی که این کلمه وجود دارد. در ادامه نتیجه بهصورت فهرستی از نتایج پدیدار خواهد شد. با کلیک بر روی نتیجه متناسب با موضوع، میتوان محتویات آن را مشاهده کرد.

پس از انتخاب نتیجه مورد نظر، می توان ان را در نرم|فزار وُرد (Word) ذخیره نمود. برای این<br>\* کار می توان پس از انتخاب متن و انتخاب گزینه کپی در سایت رشد، در نرمافزار وُرد (Word) ، آن را جایگذاری و سپس پرونده را با نام مناسب ذخیره نمود.

به دلیل اینکه مباحث جستجو بسیار پیشرفته و متنوع میباشد، نیازی نیست دانشآموزان با جزئیات مربوط درگیر شوند، در نتیجه موارد گفته شده در کتاب کار برای آموزش آنان کافی خواهد بود.

در کالس پس از انجام تحقیق در خصوص فردوسی به وسیله دانشآموزان، از آنها خواسته شود موارد و نتایج یافته شده را ذخیره کرده و با یکدیگر مقایسه کنند. سپس در صورت امکان در خصوص موضوعات مناسب دیگر، تحقیق را ادامه دهند تا بتوانند به راحتی و سادگی نتایج مورد نظرشان را از سایت Roshd استخراج نمایند.

نکته : سایت رشد دارای مطالب آموزنده بسیار مفیدی است و دانشآموزان میتوانند بخش عمدهای از اوقات خود را به آن اختصاص دهند. بهتر است همکار ارجمند قبل از کالس به بررسی سایت بپردازد و موارد متناسب را بررسی نمایند. محتوای سایتها اکثراً تغییر می کند و ممکن است مطالب در لحظه مشاهده، با مطالب قبلی یکسان نباشند.

#### اصول اخالقی و قانونی

 در این بخش باید برای دانشآموزان توضیح داده شود که استفاده از مطالب موجود در سایتهای اینترنت تابع قوانین خاصی است و پیامدهایی دارد که ممکن است در ابتدا مشهود نباشند. برای مثال با کپی کردن اطالعات و مطرح کردن بهنام خود، ممکن است اتفاق خاصی نیفتد، ولی در نهایت مانند تقلب در امتحان و نظیر آنها، آنچه بر جای خواهد ماند، تبعات نامناسب آن خواهد بود. در اینجا مربیان ارجمند بر این نکته تأکید نمایند که در ارائه مقاله یا تحقیق، درج منبع آن بسیار

فناوری اطالعات و ارتباطات

94

اهمیت دارد و به تحقیق ما نوعی اعتبار میبخشد. دانشآموزان باید درک نمایند که درج منابع تحقیق به معنی کپی نیست و برای نوشتن یک تحقیق، باید چندین منبع را بخوانند سپس یافتهها را به قلم و انشای خود به رشته تحریر در آورند. در این صورت برگرفتن از منابع نهتنها مضر و ممنوع نیست، بلکه بسیار لازم و ضروری خواهد بود. در اخر تحقیق هم لازم است نام منابع حتما ذکر شود.

نکته مهم دیگر اهمیت تولید اطالعات به جای کپیبرداری میباشد. مربیان گرامی برای دانشآموزان اهمیت مطالعه، تفکر، بررسی موضوع، بررسی منبع، و در نهایت نتیجهگیری و سپس تولید اطالعات، و الزامات دیگر را بیان نمایند.

#### پاسخ فعالیت کتاب کار

١ــ در وب سایت رشد، راجع به رسانههای آموزشی در دوره ابتدایی، مطالبی را بیابید. )راهنمایی: در صفحه آغازین سایت رشد، روی کلیک کنید؛ سپس اشارهگر ماوس را روی زبانه «دورههای تحصیلی» نگه دارید و در فهرست نمایان شده، گزینه «ابتدایی» را انتخاب کنید. در صفحه بعدی، با انتخاب هرگزینه (مثلاً زلزله)، رسانه مربوط به ان را بررسی کنید.)

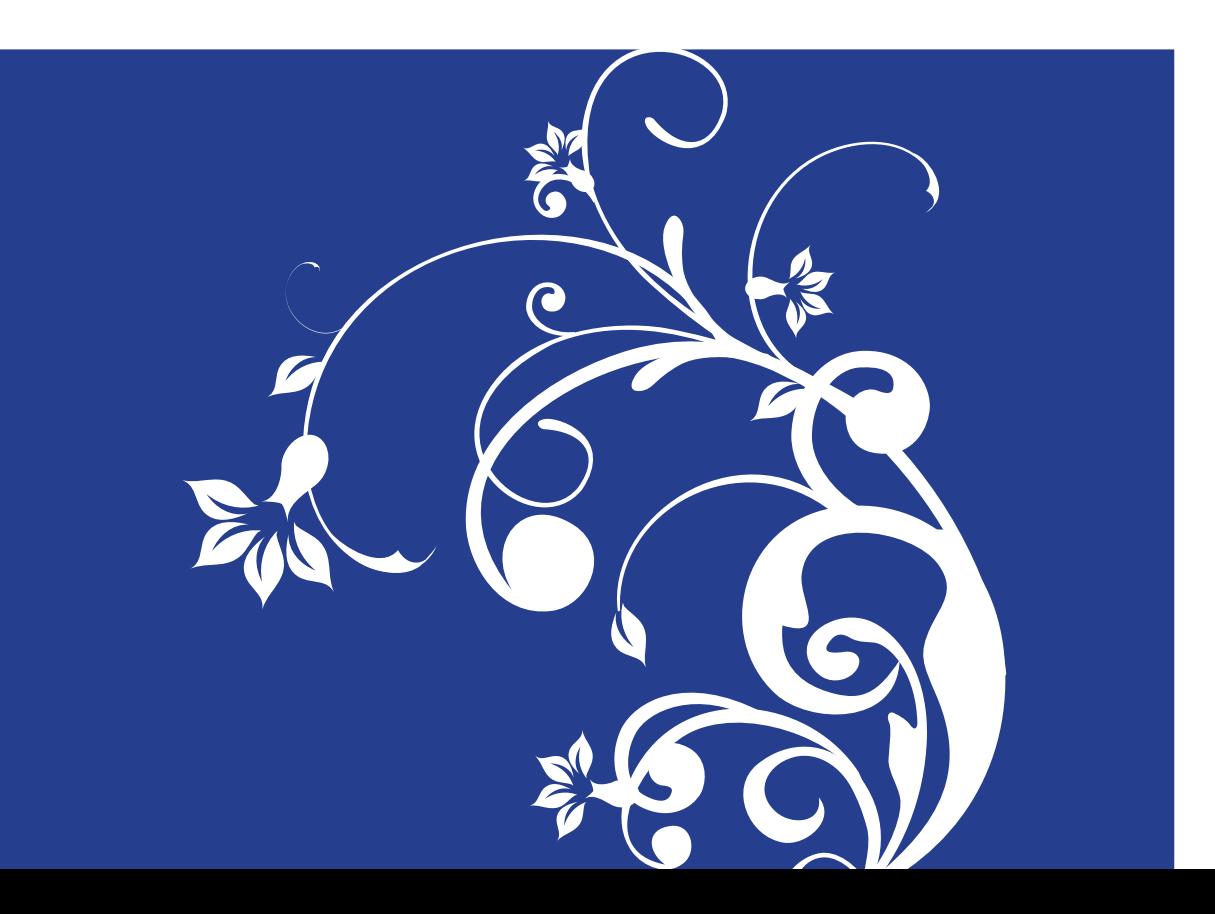

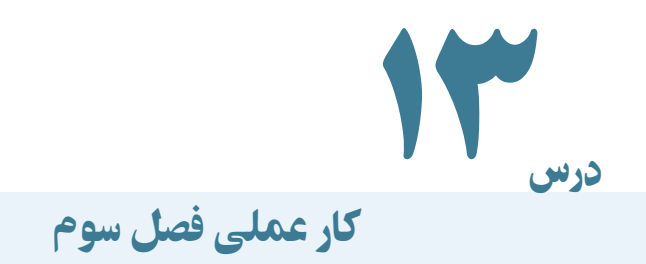

١ــ از موضوعات زیر یکی را انتخاب و با ورود در شبکه ملی مدارس، درباره آن موضوع، اطالعات جمعآوری کنید:

- بدن انسان
- ویروس )منظور ویروسهای رایانهای است(
	- خلیج فارس
		- زلزله

پس از بررسی اطلاعات جمع اوری شده، خلاصهای چند خطی در برنامه وُرد تهیه و ان را چاپ کنید و در کالس بخوانید.

٢ــ در صفحه آغازین سایت رشد، ضمن انتخاب دارالقران کریم، در صفحه بازشده، ترجمه، صوت و تفسیر یکی از سورههای قرآنی را دریافت کنید.

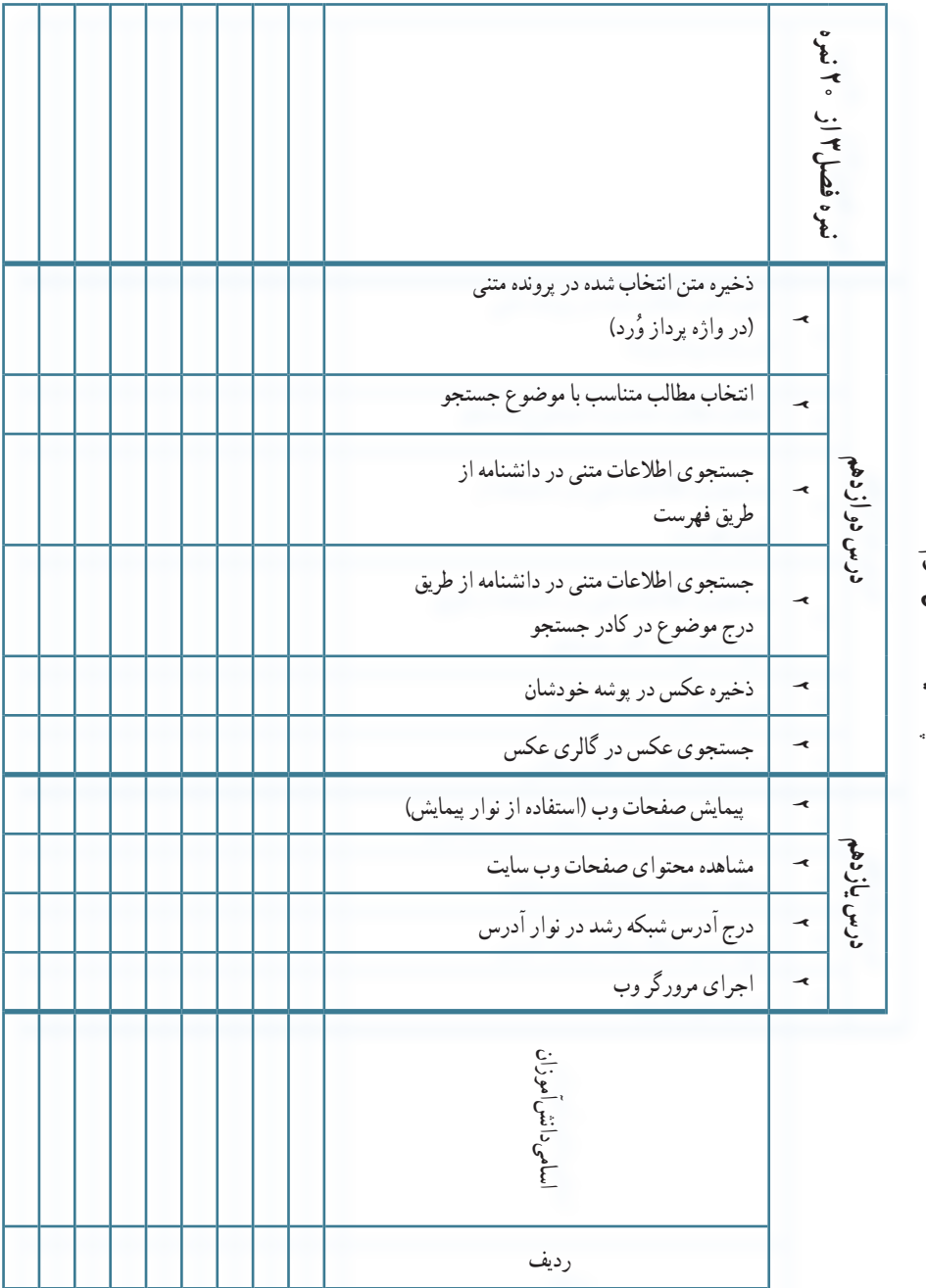

چک لیست فصل سوم **چک لیست فصل سوم**